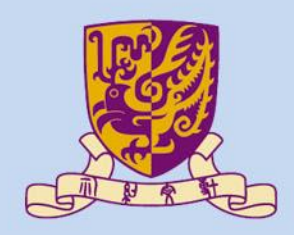

香港中文大學

The Chinese University of Hong Kong

# *CENG3430 Rapid Prototyping of Digital Systems* **Lecture 06: Use of Clock Sources and Peripheral Modules on ZedBoard**

# **Ming-Chang YANG**

*[mcyang@cse.cuhk.edu.hk](mailto:mcyang@cse.cuhk.edu.hk)*

**THUILE** 

#### **Outline**

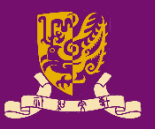

- Clock Sources of ZedBoard
- Digilent Pmod™ Peripheral Modules
	- Example: Seven Segment Display (Pmod SSD)

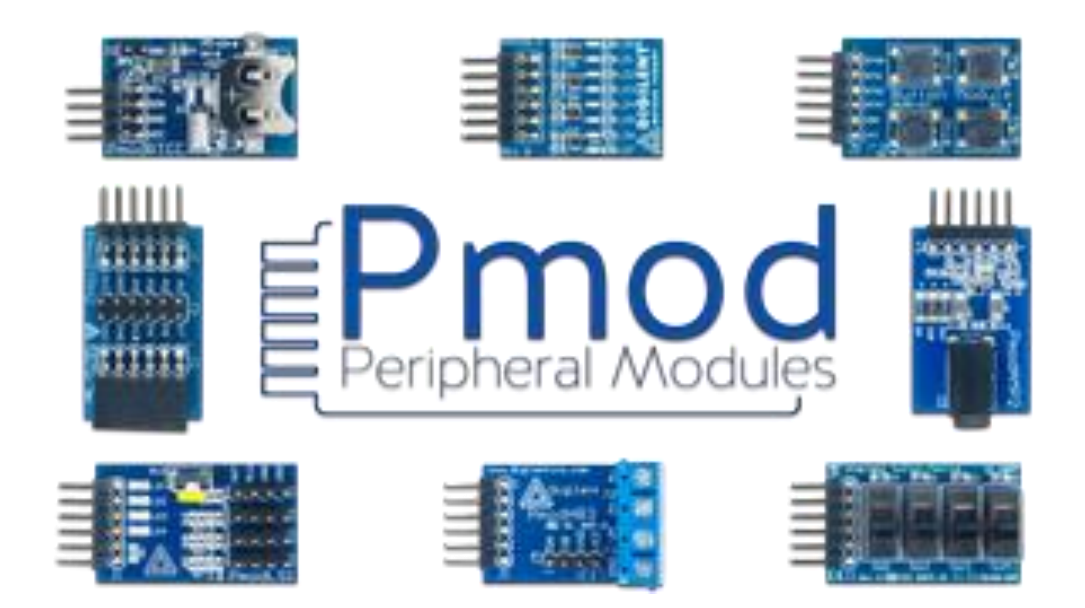

#### **Recall: What we have done in Lab05**

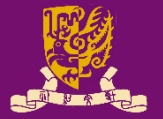

• Serial-in-parallel-out Shift Register

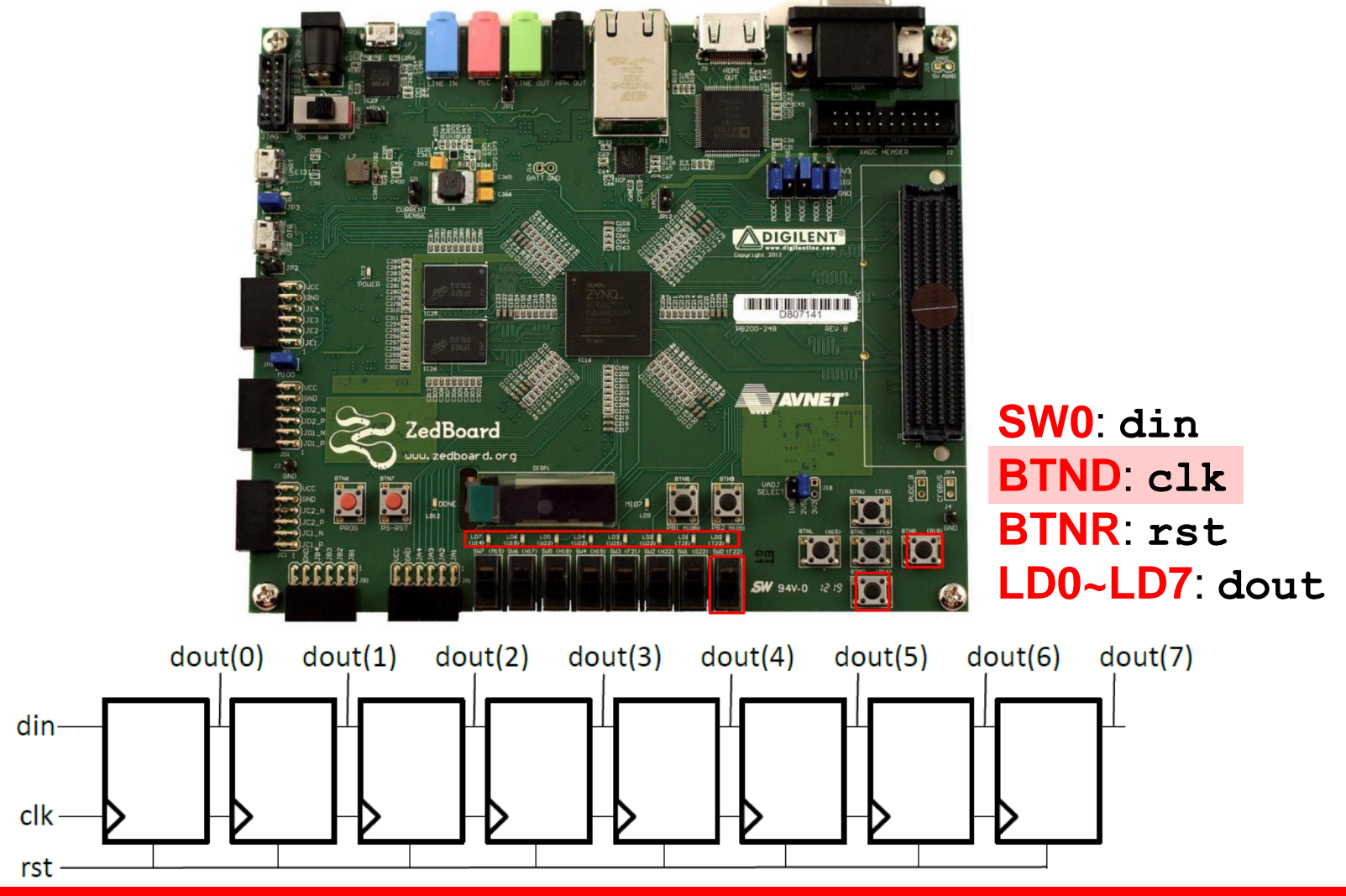

*Do we have real clock sources on ZedBoard?* **Do we have real clock sources on ZedBoard?** 

**Clock Sources on ZedBoard (1/2)**

#### • **Processing System**

- PS subsystem uses a dedicated 33.3333 MHz clock source with series termination.
	- IC18, Fox 767-33.333333-12
- The PS subsystem can generate up to four PLL-based clocks for the PL system.

#### • **Programmable Logic**

- An on-board 100 MHz oscillator supplies the PL subsystem clock input on bank 13, pin Y9.
	- IC17, Fox 767-100-136

http://zedboard.org/sites/default/files/documentations/ZedBoard\_HW\_UG\_v2\_2.pdf https://www.electronics-tutorials.ws/oscillator/oscillators.html

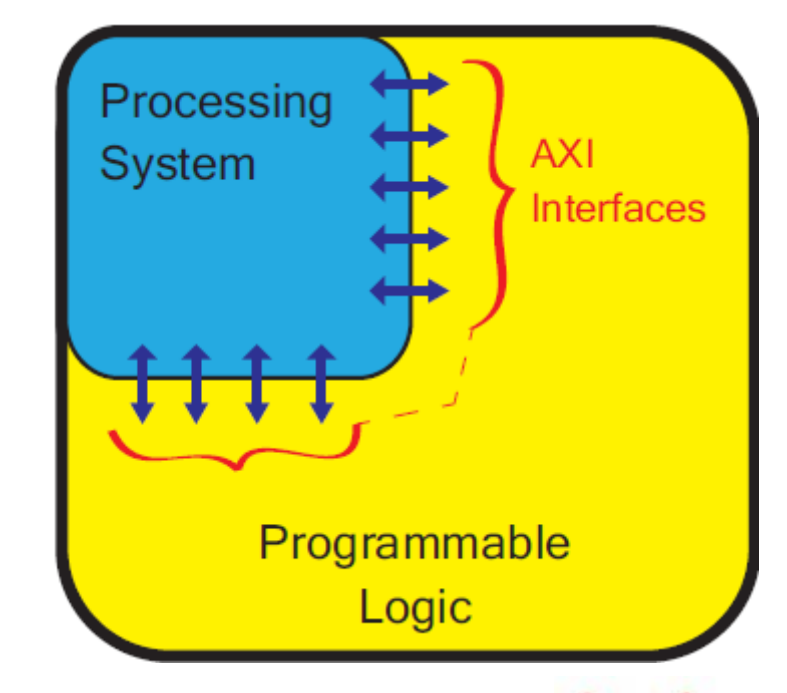

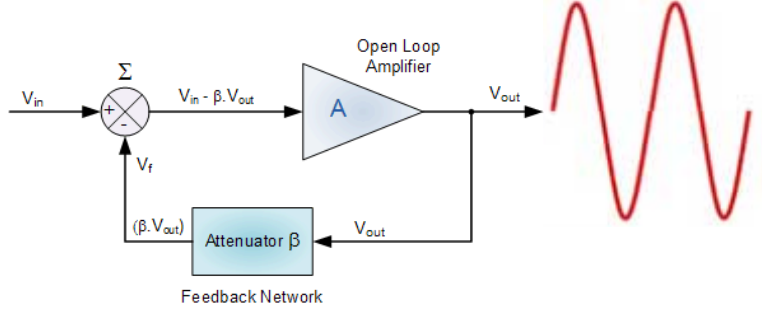

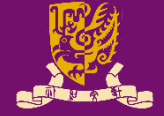

# **Clock Sources on ZedBoard (2/2)**

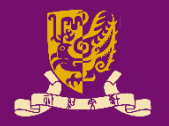

• To use the on-board 100 MHz clock input on bank 13, pin Y9, you need to include the following in your XDC constraint file:

**set\_property IOSTANDARD LVCMOS33 [get\_ports clk] set\_property PACKAGE\_PIN Y9 [get\_ports clk] create\_clock -period 10 [get\_ports clk]**

#### *Note:*

- *The constraint -period 10 is only used to inform the tool that clock period is 10 ns (i.e., 100 MHz).*
- *The constraint -period 10 is NOT used specify or generate a different clock period from a given clock source.*

http://zedboard.org/content/changing-frequency-clock-using-createclock

### **Clocks of Different Frequencies (1/2)**

- In practice, we often need clocks of different freq.
- Example: How to create a 1 KHz clock from the onboard 100 MHz oscillator (**clk**)?

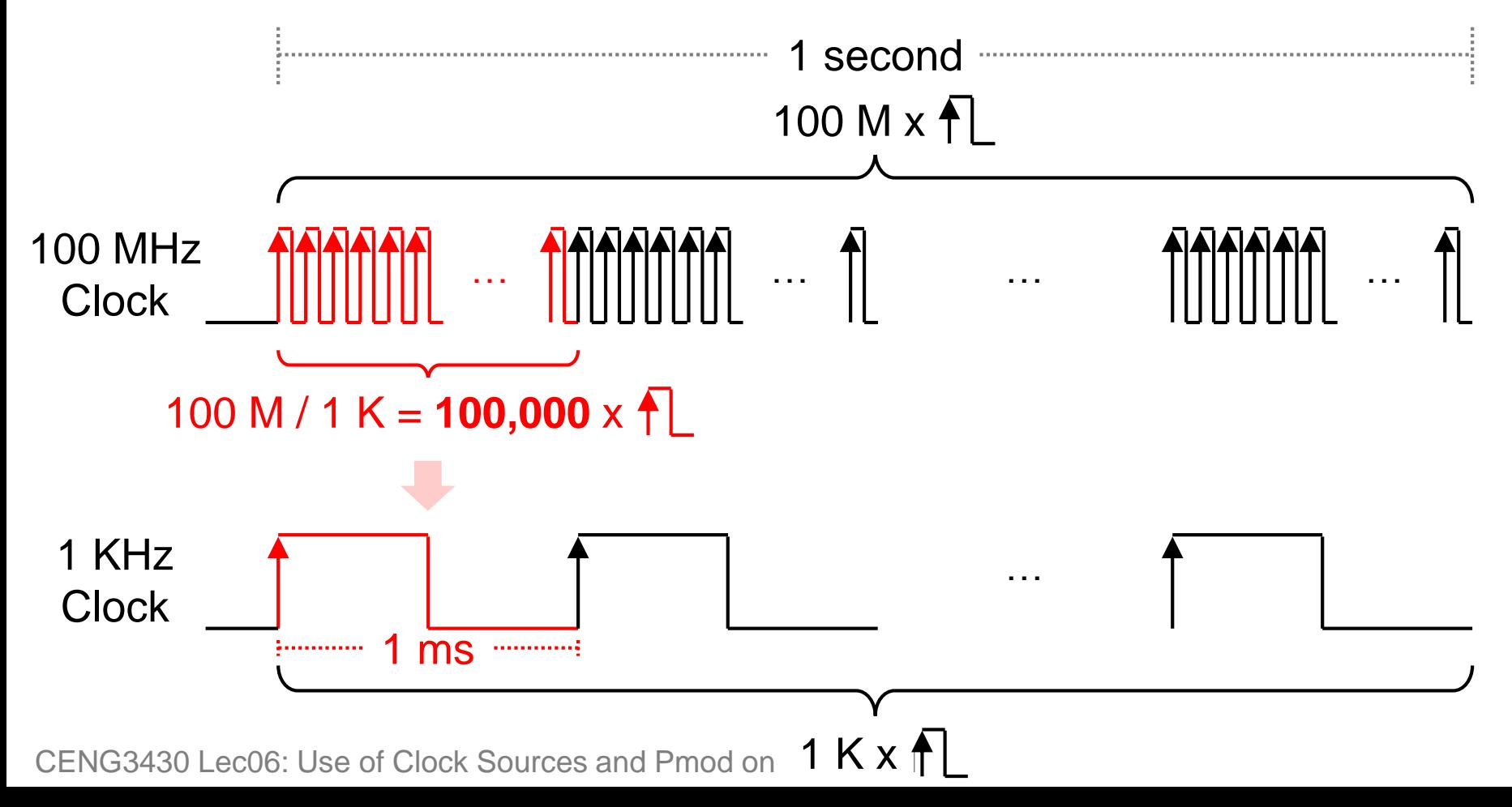

# **Clocks of Different Frequencies (2/2)**

• **Trick**: If we make a counter (**count**) that counts *n* cycles, then we can generate a pulse (**ms\_pulse**) when the counter is at any particular value *n*.

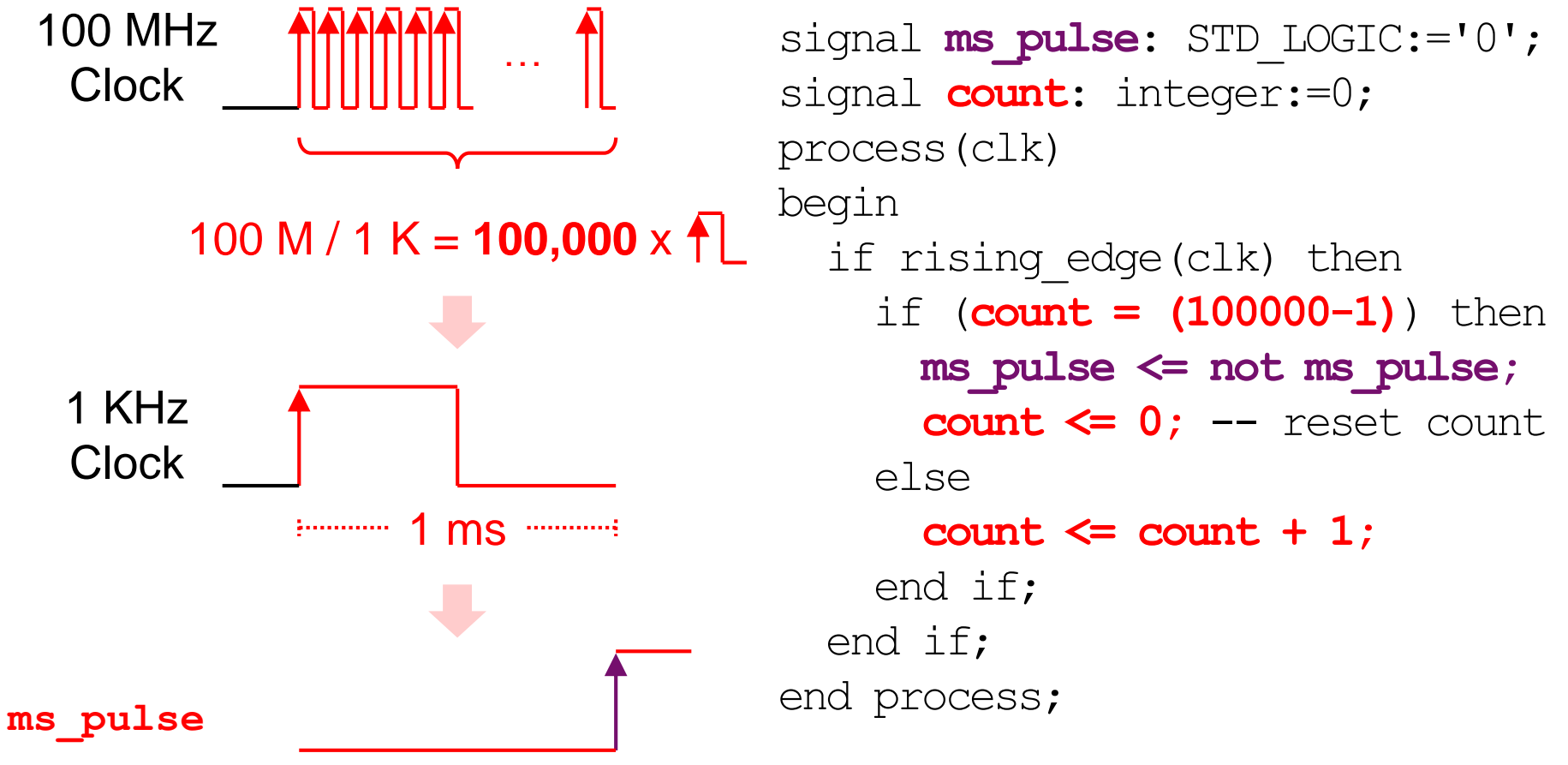

#### **Class Exercise 6.1**

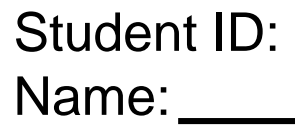

Date:

• Write the code to create a 50 Hz clock from the onboard 100 MHz oscillator (**clk**).

#### **Outline**

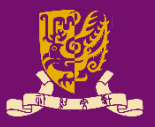

#### • Clock Sources of ZedBoard

- Digilent Pmod™ Peripheral Modules
	- Example: Seven Segment Display (Pmod SSD)

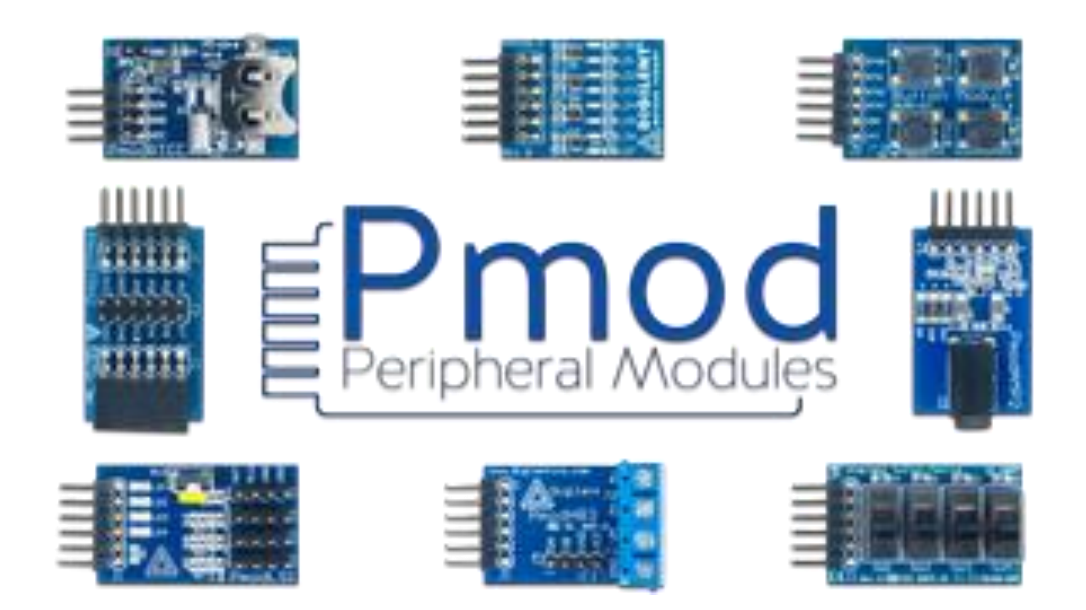

## **Digilent Pmod™ Peripheral Modules**

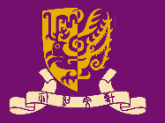

- **Pmod™ devices** are Digilent's line of small I/O interface boards.
	- That offer an ideal way to extend the capabilities of programmable logic and embedded control boards.
- Pmod modules communicate with system boards using 6, 8, or 12-pin connectors.

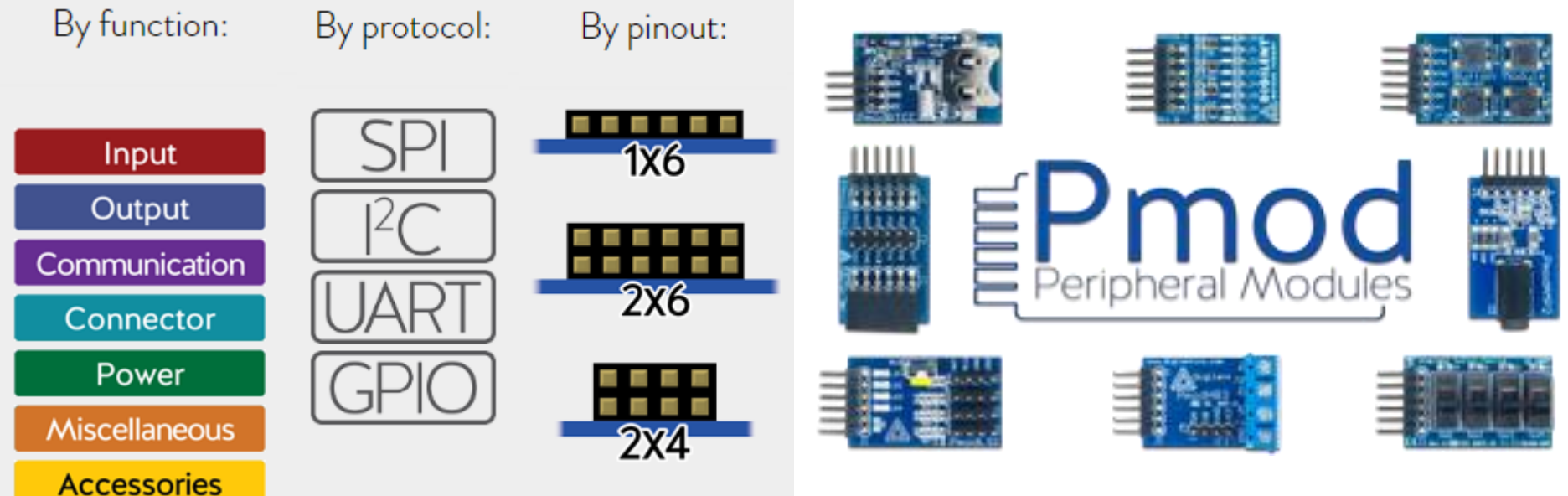

https://store.digilentinc.com/pmod-modules-connectors/

## **Pmod Ports on ZedBoard (1/3)**

- 
- ZedBoard has five Pmod™ compatible headers (**2x6**).

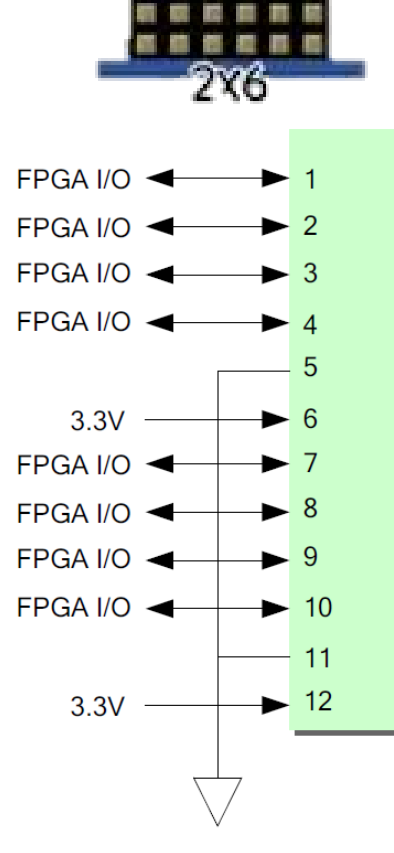

Eight user I/O Two 3.3V signals Two ground signals

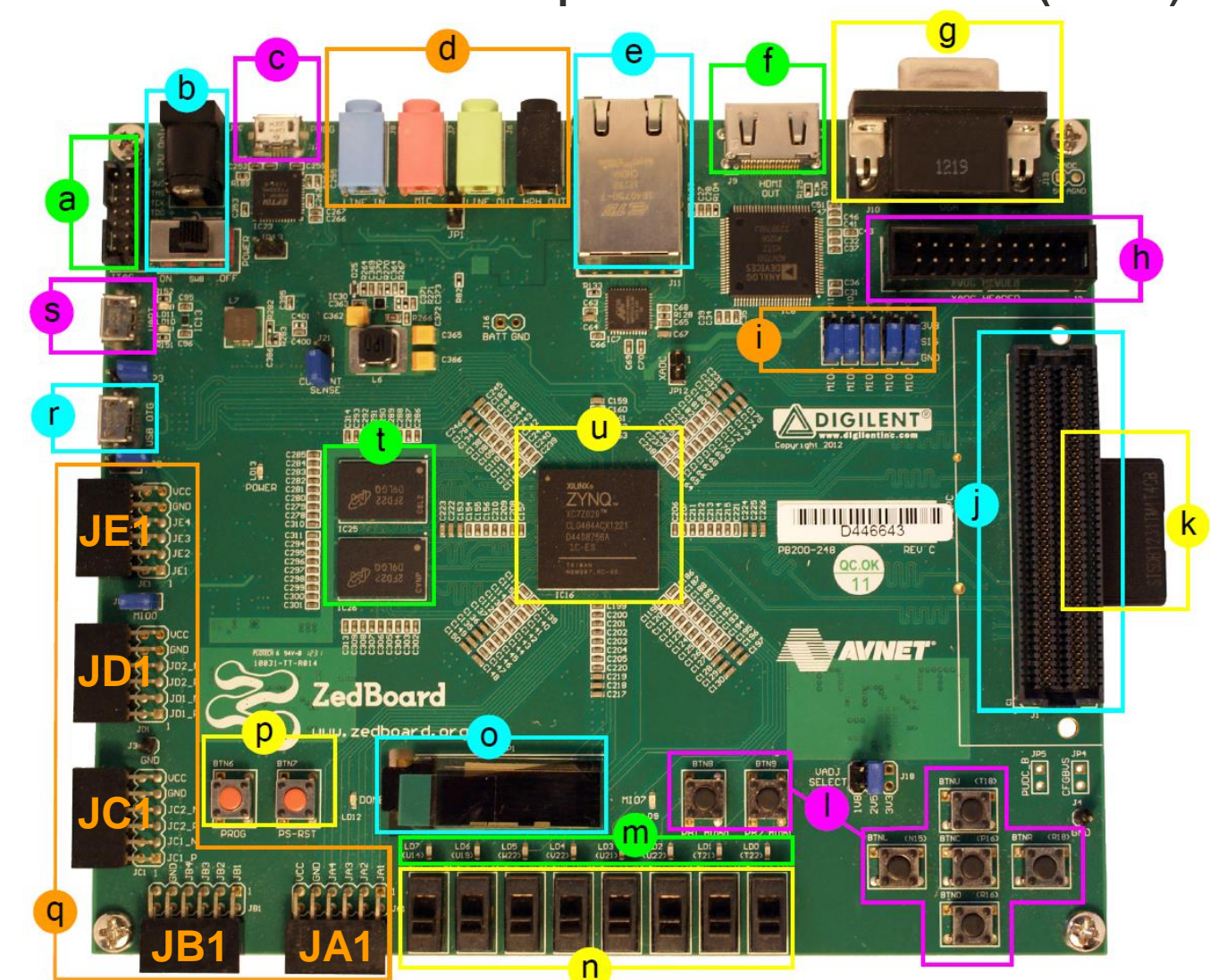

# **Pmod Ports on ZedBoard (2/3)**

- *Four* Pmod connectors (**JA1, JB1, JC1** and **JD1**) interface to the **PL-side** of the Zynq-7000 AP SoC.
	- **JA1~JD1** connect to Bank 13 (3.3V).
	- **JA1~JD1** are placed in adjacent pairs on the board edge.
		- The clearance between JA1 and JB1 and between JC1 and JD1 are both 10mm.
	- **JC1** and **JD1** are aligned in a dual configuration and routed differentially.
		- To support LVDS running at 525Mbs.
- Pmod (**JE1**) connects to the **PS-side**  on MIO pins [0,9-15] in MIO Bank 0/500 (3.3V).

CENG3430 Lec06: Use of Clock Sources and Pmod on ZedBoard 13

**JB1 JA1**

10mm

**JC1**

**JD1**

10mm

**JE1**

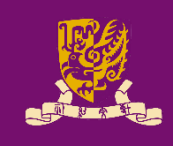

#### **Pmod Ports on ZedBoard (3/3)**

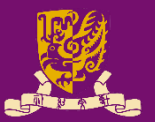

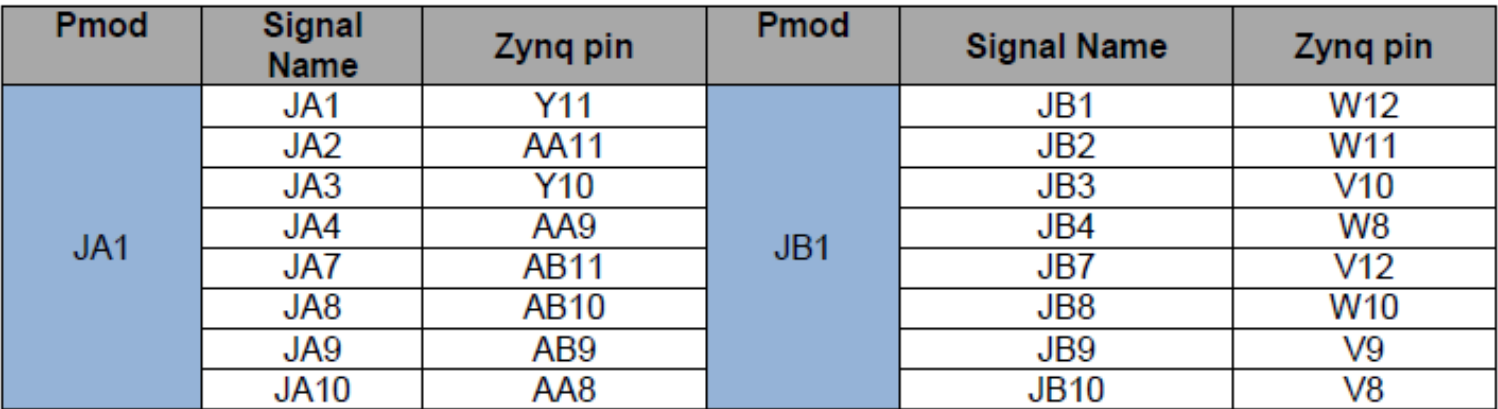

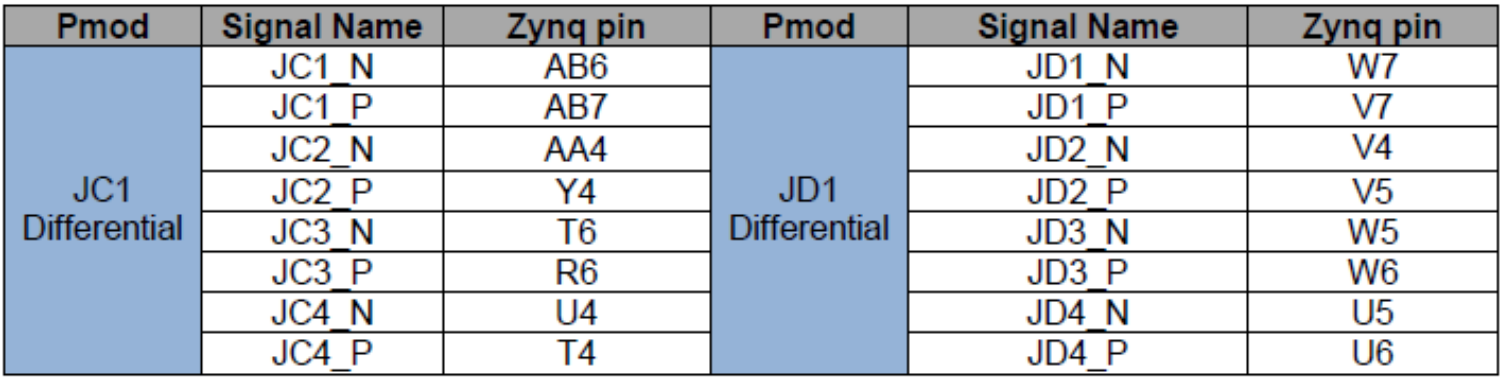

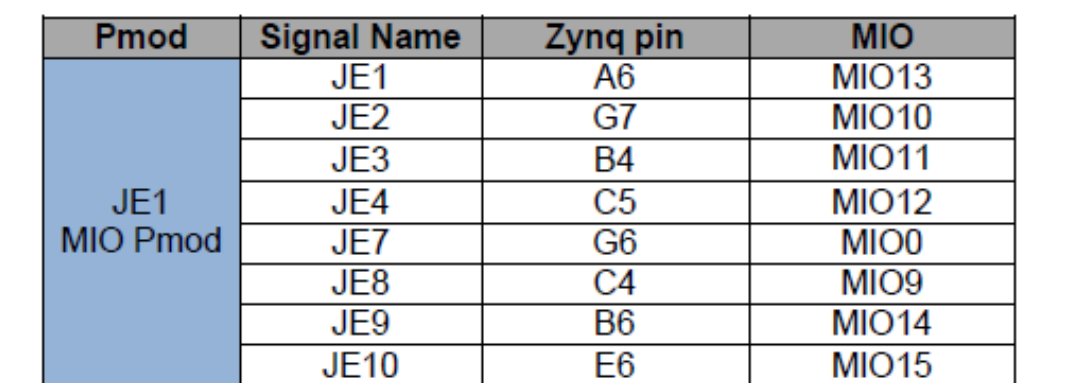

http://zedboard.org/sites/default/files/docu mentations/ZedBoard\_HW\_UG\_v2\_2.pdf

# **Example: Pmod Seven Segment Display**

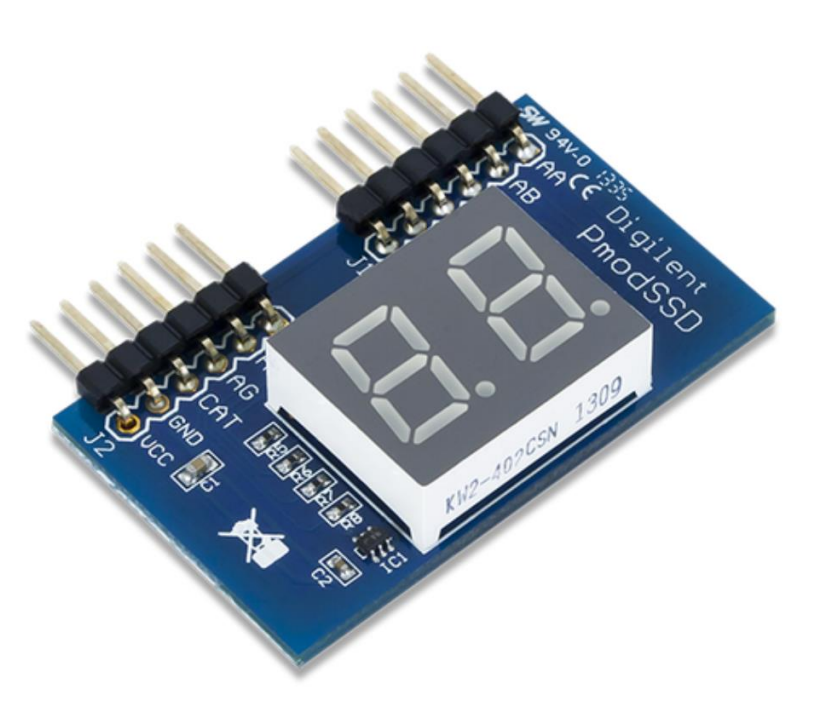

Digilent Pmod SSD: Seven-segment Display \$6.99 SKU: Support Materials 410-126 **Datasheet Current Stock: Schematics (PDF)** 158 For all other material: **Resource Center** 

- **Product Description** 
	- The Pmod SSD is a two-digit seven-segment display.
	- Users can toggle through GPIO signals which digit is currently on at a rate of 50 Hz or greater.
		- To achieve persistence-of-vision to give the effect of both digits being lit up simultaneously. https://store.digilentinc.com/pmod-ssd-seven-segment-display/

#### **Pmod SSD: Connect to ZedBoard**

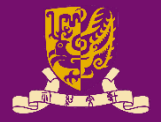

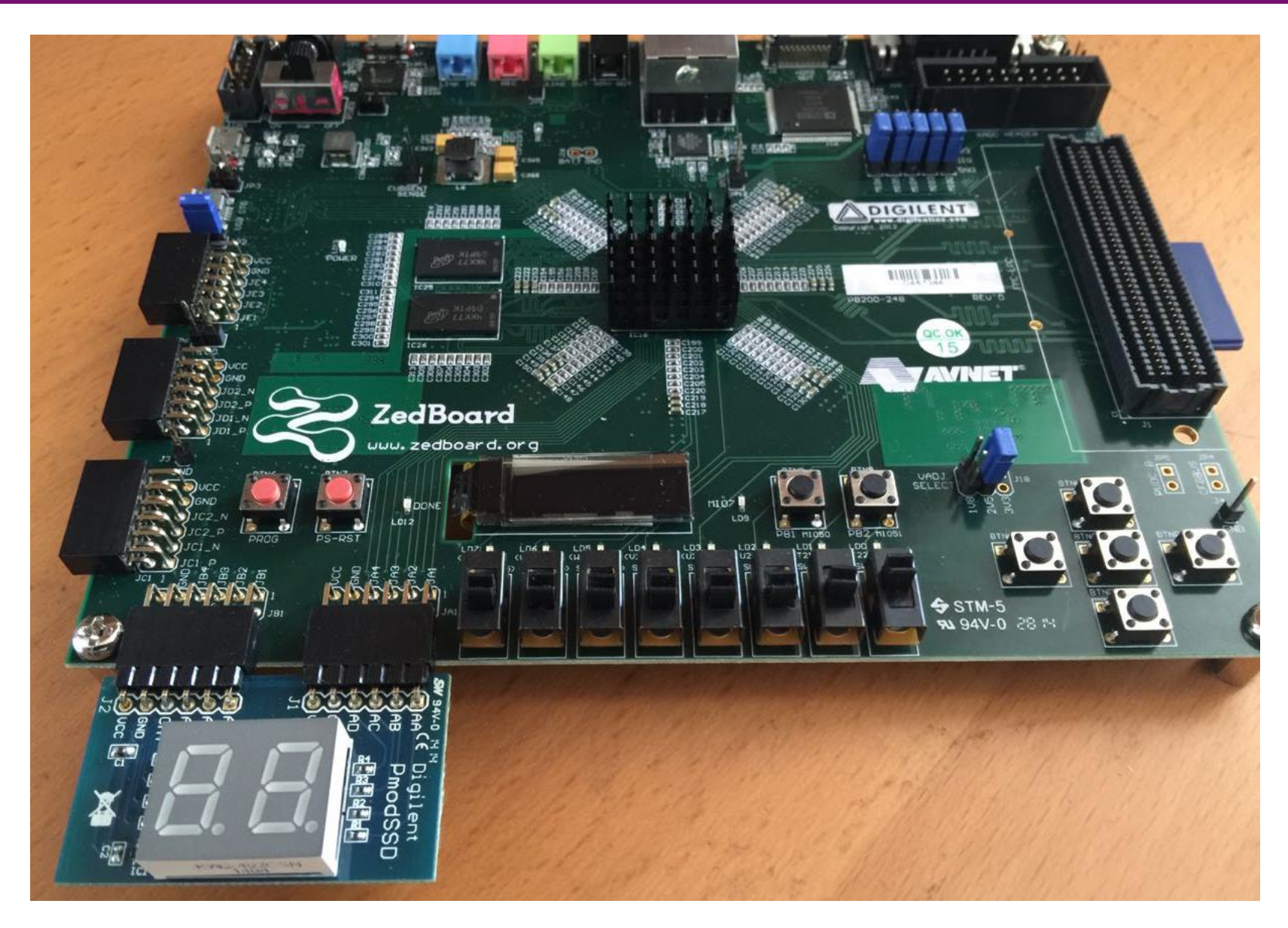

# **Pmod SSD: Time Multiplexing**

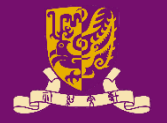

- The two-digit displays share the same seven pins to control the seven segments of each display
	- One pin (e.g., **sel**) is to select which display to drive.

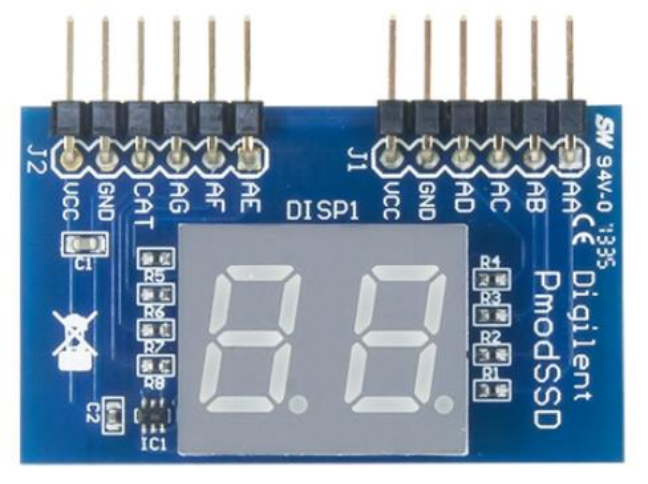

- To display both digits, we need to alternate between the two digits faster than the eye can perceive.
	- It look like both digits are displayed at the same time.
	- For example, activate the 7-segment on the right then left at a rate of 50 Hz and so on. (how to?)

## **Pmod SSD: Pinout Description Table**

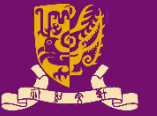

#### **Header J1**

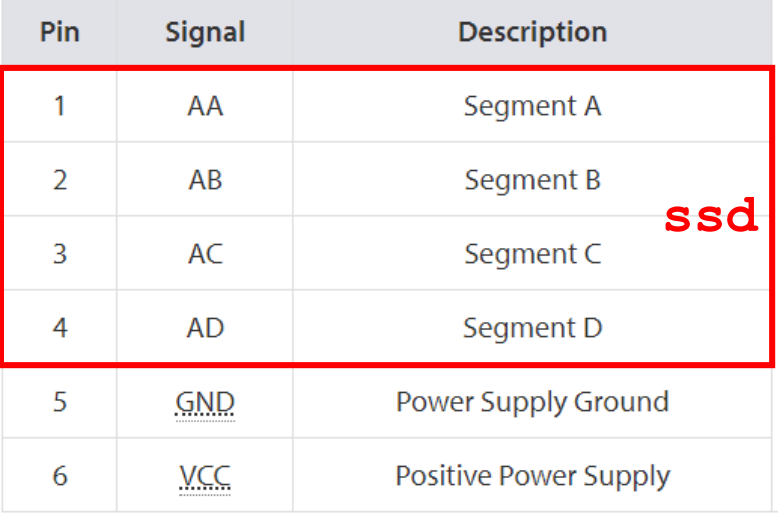

#### Header J2

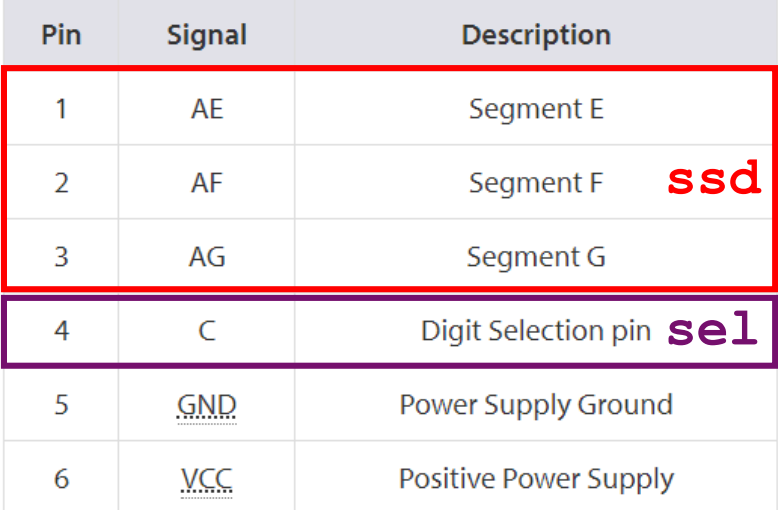

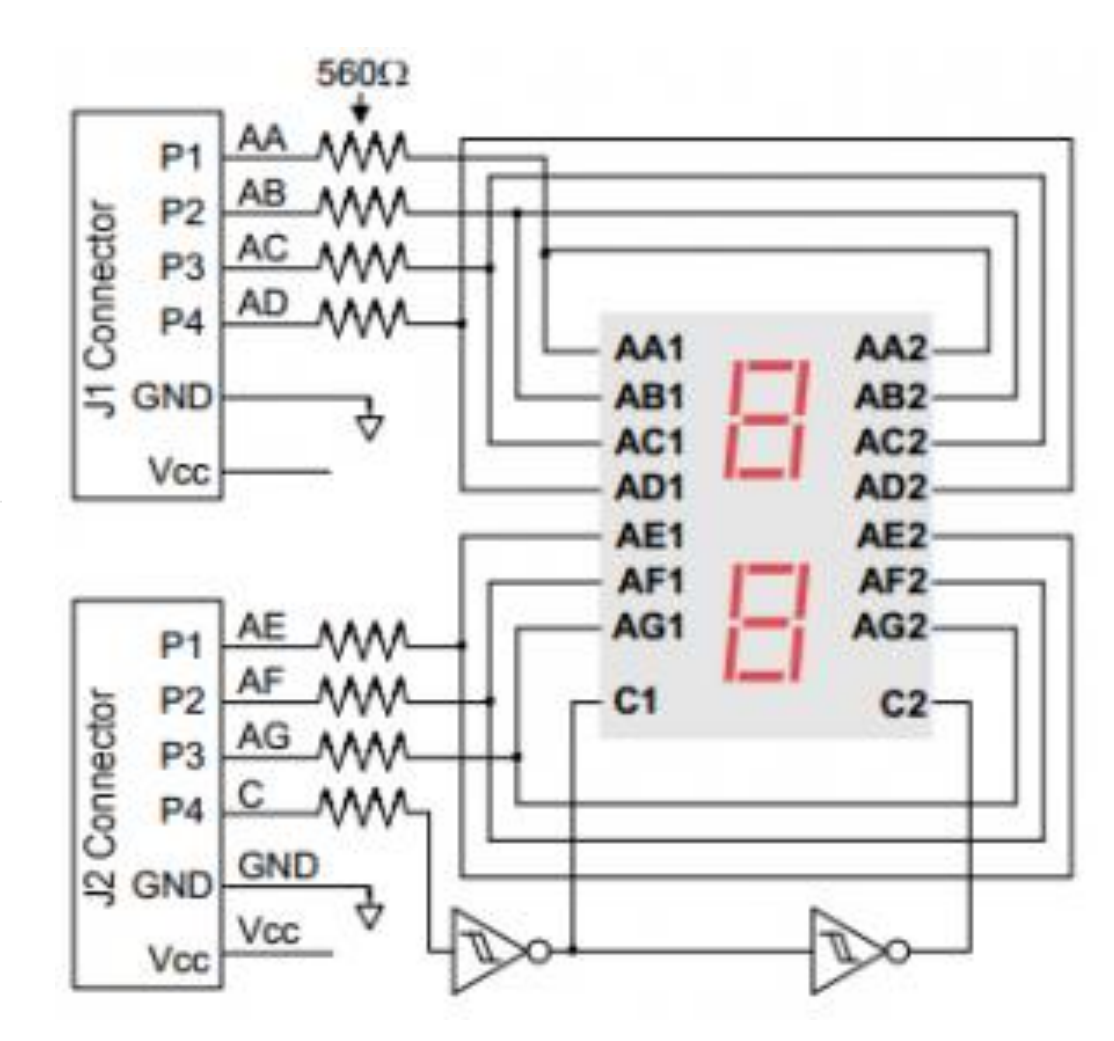

https://store.digilentinc.com/pmod-ssd-seven-segment-display/

# **Pmod SSD: LED Mapping and Activation**

- Each digit has seven LEDs, labeled **A** through **G**.
- To make the digits? Activating LED values as below:

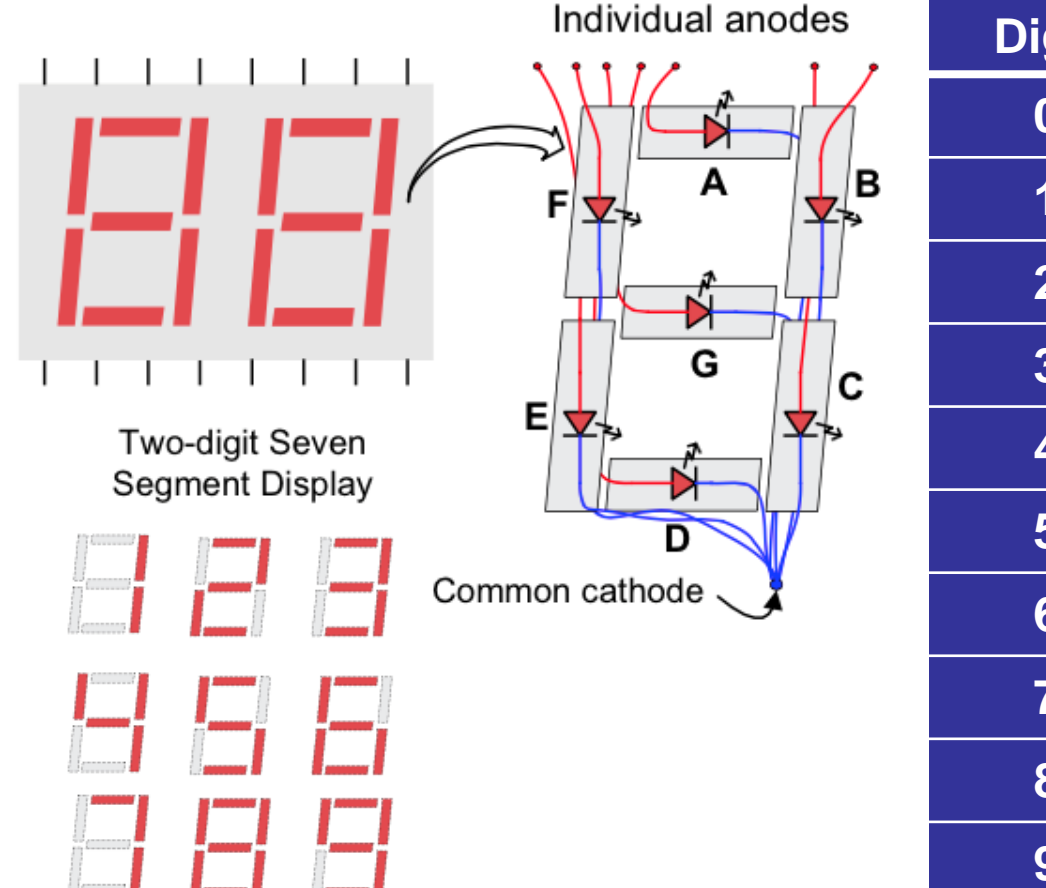

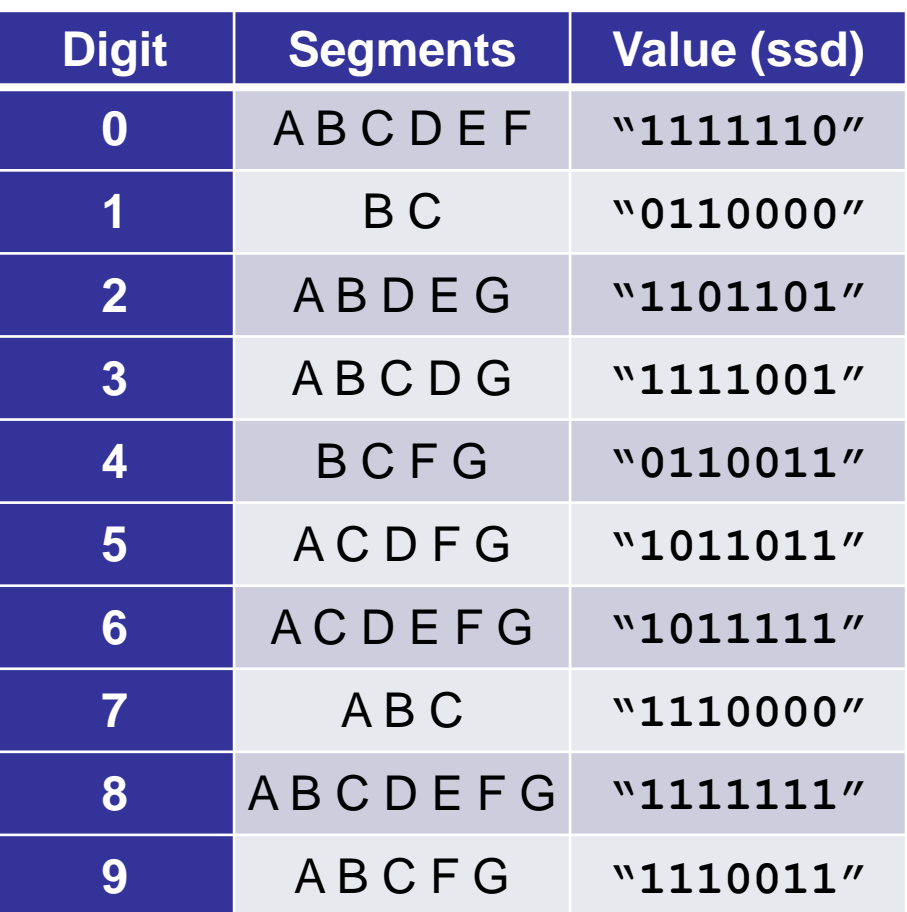

#### **Pmod SSD: XDC Constraint File**

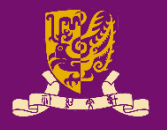

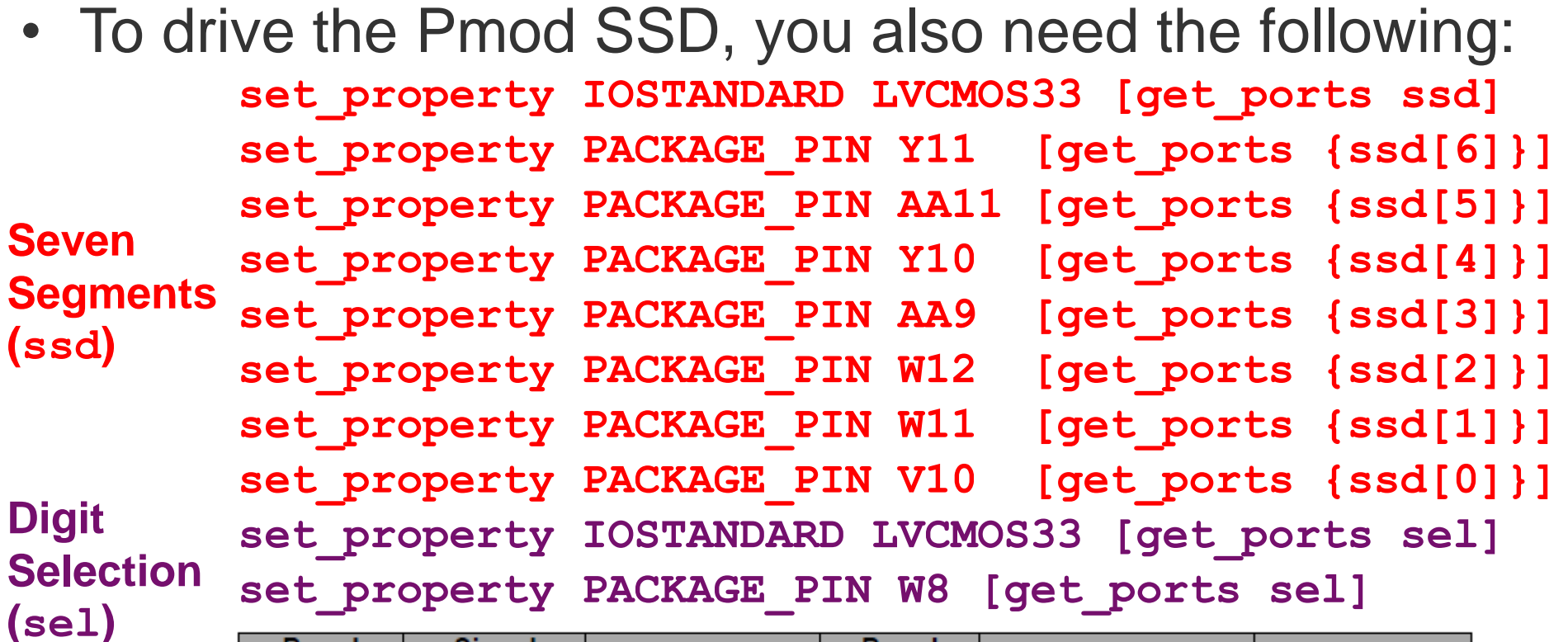

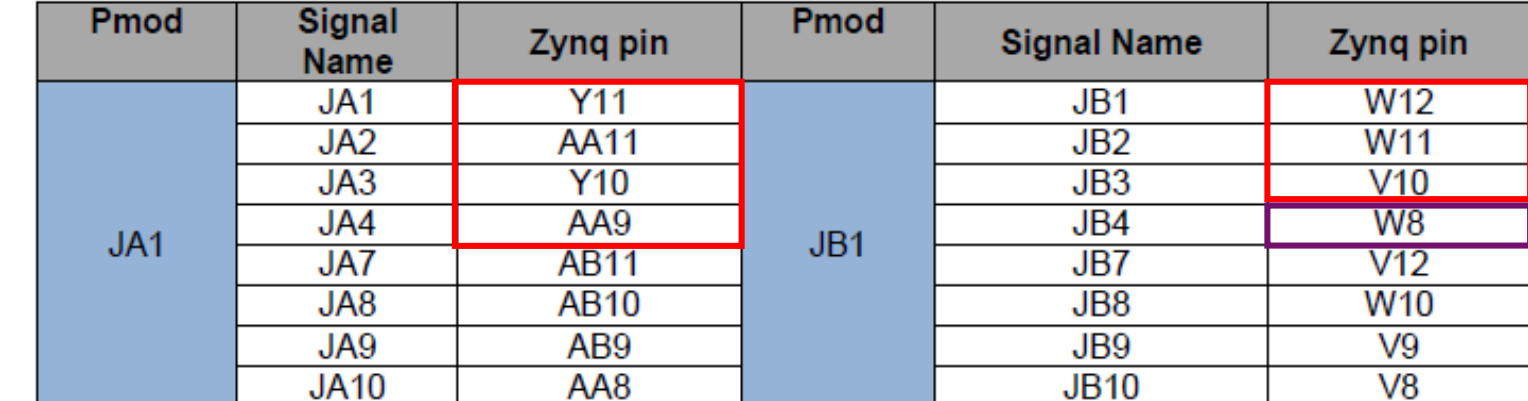

#### **Class Exercise 6.2**

• Show how to activate the LED values (**ssd**) for hexadecimal digits:

**A, b, C, d, E, F.**

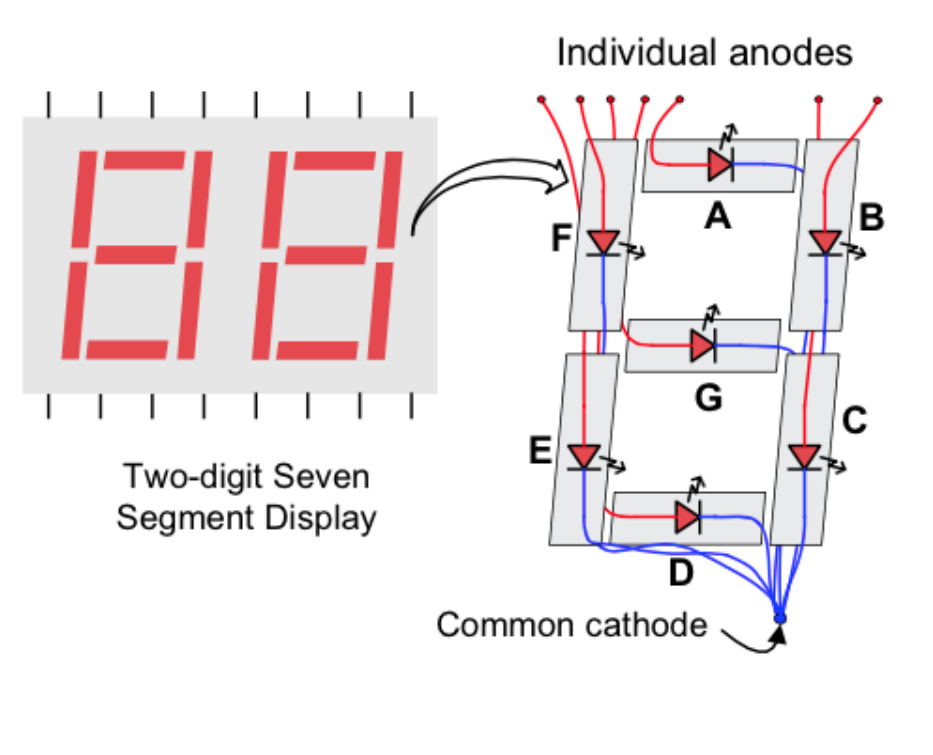

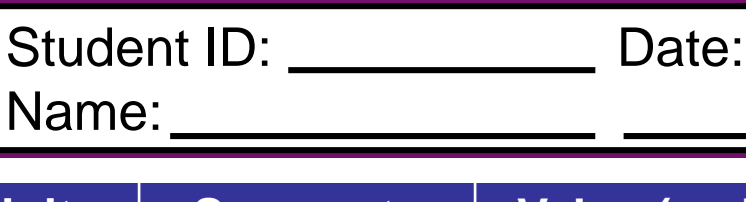

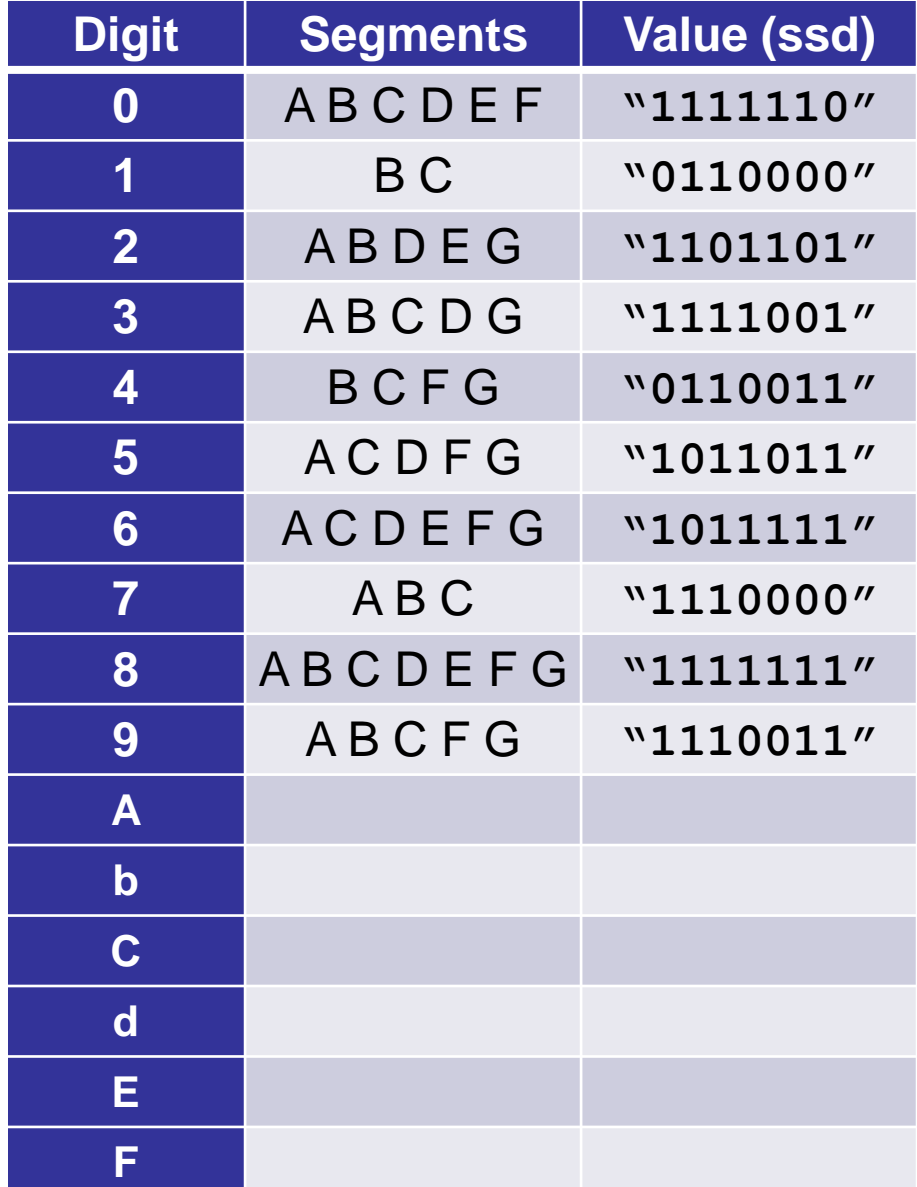

### **Summary**

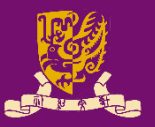

- Clock Sources of ZedBoard
- Digilent Pmod™ Peripheral Modules
	- Example: Seven Segment Display (Pmod SSD)

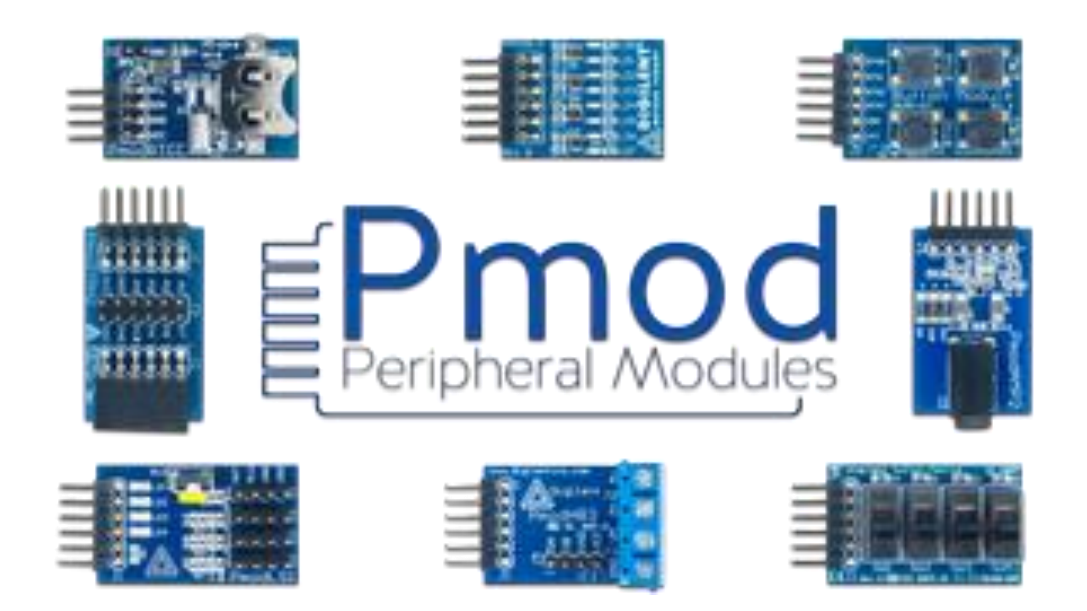